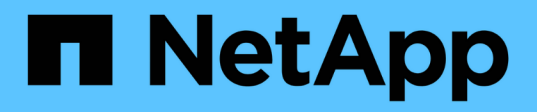

## **SCV** の導入要件 SnapCenter Plug-in for VMware vSphere 4.8

NetApp January 18, 2024

This PDF was generated from https://docs.netapp.com/ja-jp/sc-plugin-vmware-vsphere-48/scpivs44\_deployment\_planning\_and\_requirements.html on January 18, 2024. Always check docs.netapp.com for the latest.

# 目次

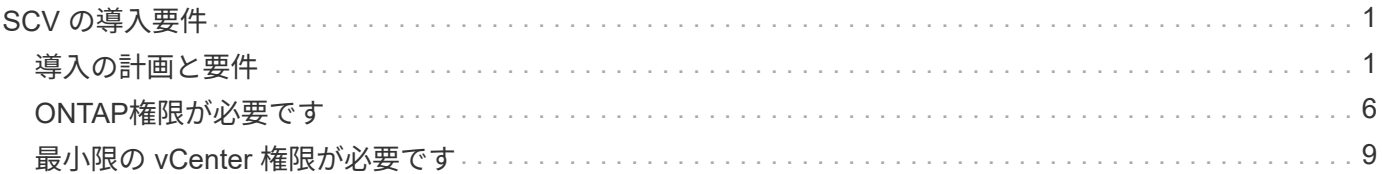

## <span id="page-2-0"></span>**SCV** の導入要件

## <span id="page-2-1"></span>導入の計画と要件

仮想アプライアンスを導入する前に、導入要件を確認しておく必要があります。導入の 要件を次の 5 つの表に示します。

#### ホストの要件

SnapCenter Plug-in for VMware vSphere の導入を開始する前に、ホスト要件を確認しておく必要がありま す。

- SnapCenter VMware プラグインは、プラグインを使用して Windows システムと Linux システムのどちら のデータを保護しているかに関係なく、 Linux VM として導入されます。
- SnapCenter VMware プラグインを vCenter Server に導入する必要があります。

バックアップスケジュールは、 SnapCenter VMware プラグインが導入されているタイムゾーンで実行さ れます。vCenter では、 vCenter が配置されているタイムゾーンでデータが報告されます。そのため、 SnapCenter VMware プラグインと vCenter が異なるタイムゾーンにある場合は、 SnapCenter VMware プラグインダッシュボードのデータがレポートのデータと同じでないことがあります。

• SnapCenter VMware プラグインは、名前に特殊文字が含まれるフォルダには導入しないでください。

フォルダ名には、 \$ ! @ # % ^ & () \_ + { } ' ;、 \* ? " <> | という特殊文字は使用できません

- vCenter Server ごとに、個別の SnapCenter VMware プラグインインスタンスを導入して登録する必要が あります。
	- 各 vCenter Server は、リンクモードかどうかに関係なく、 SnapCenter VMware プラグインの個別の インスタンスとペアリングする必要があります。
	- SnapCenter VMware プラグインの各インスタンスを個別の Linux VM として導入する必要がありま す。

たとえば、 6 つの異なる vCenter Server インスタンスからバックアップを実行する場合は、 6 つのホ ストに SnapCenter VMware プラグインを導入し、各 vCenter Server を SnapCenter VMware プラグ インの一意のインスタンスとペアリングする必要があります。

• VVol VM(VMware VVOLデータストア上のVM)を保護するには、まずVMware vSphere用のONTAP ツー ルを導入する必要があります。ONTAP ツールは、ONTAP およびVMware Web Client上でVVol用のストレ ージをプロビジョニングして設定します。

詳細については、を参照してください ["VMware vSphere](https://docs.netapp.com/us-en/ontap-tools-vmware-vsphere/index.html) [用の](https://docs.netapp.com/us-en/ontap-tools-vmware-vsphere/index.html) [ONTAP](https://docs.netapp.com/us-en/ontap-tools-vmware-vsphere/index.html) [ツール](https://docs.netapp.com/us-en/ontap-tools-vmware-vsphere/index.html)["](https://docs.netapp.com/us-en/ontap-tools-vmware-vsphere/index.html)

サポートされるONTAP ツールのバージョンに関する最新情報については、を参照してください ["NetApp](https://imt.netapp.com/matrix/imt.jsp?components=108380;&solution=1257&isHWU&src=IMT) [Interoperability Matrix Tool](https://imt.netapp.com/matrix/imt.jsp?components=108380;&solution=1257&isHWU&src=IMT) [で確認できます](https://imt.netapp.com/matrix/imt.jsp?components=108380;&solution=1257&isHWU&src=IMT)["](https://imt.netapp.com/matrix/imt.jsp?components=108380;&solution=1257&isHWU&src=IMT)。

• SnapCenter VMware プラグインは、 Storage vMotion のサポートにおける仮想マシンの制限により、共 有 PCI デバイスまたは PCIe デバイス( NVIDIA Grid GPU など)を限定的にサポートします。詳細につ いては、ベンダーが提供している『 Deployment Guide for VMware 』を参照してください。

◦ サポートされる内容:

リソースグループを作成しています

VM 整合性なしでバックアップを作成する

すべての VMDK が NFS データストアにあり、かつ Storage vMotion を使用する必要がない場合の VM 全体のリストア

VMDK の接続と接続解除

データストアのマウントとアンマウント

ゲストファイルのリストア

◦ サポートされない機能:

VM と整合性のあるバックアップを作成しています

VMFS データストア上にある VMDK が 1 つ以上ある場合の VM 全体のリストア

• SnapCenter VMware プラグインの制限事項の詳細については、を参照してください ["SnapCenter Plug-in](https://docs.netapp.com/ja-jp/sc-plugin-vmware-vsphere-48/scpivs44_release_notes.html) [for VMware vSphere](https://docs.netapp.com/ja-jp/sc-plugin-vmware-vsphere-48/scpivs44_release_notes.html) [リリースノート](https://docs.netapp.com/ja-jp/sc-plugin-vmware-vsphere-48/scpivs44_release_notes.html)["](https://docs.netapp.com/ja-jp/sc-plugin-vmware-vsphere-48/scpivs44_release_notes.html)。

ライセンス要件

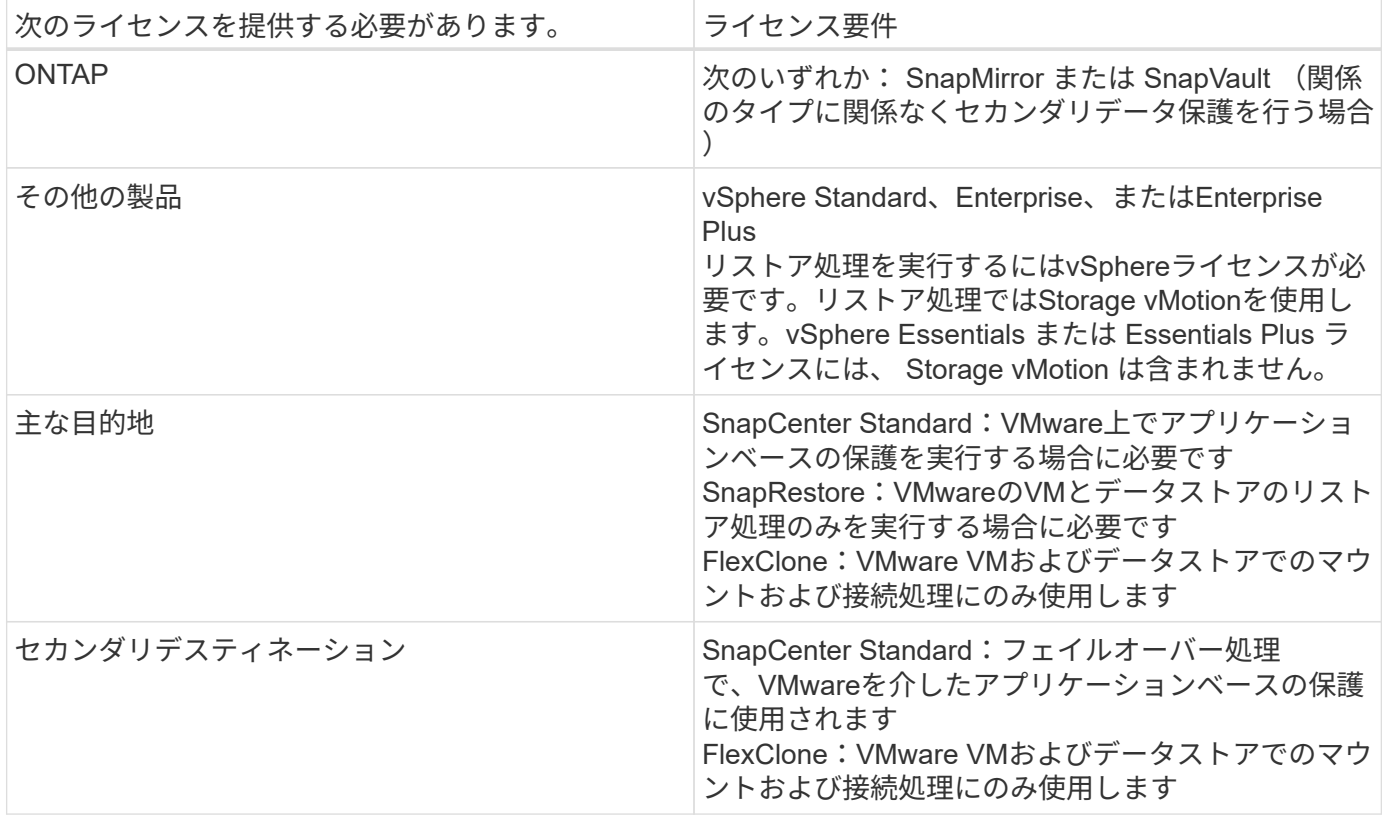

#### ソフトウェアサポート

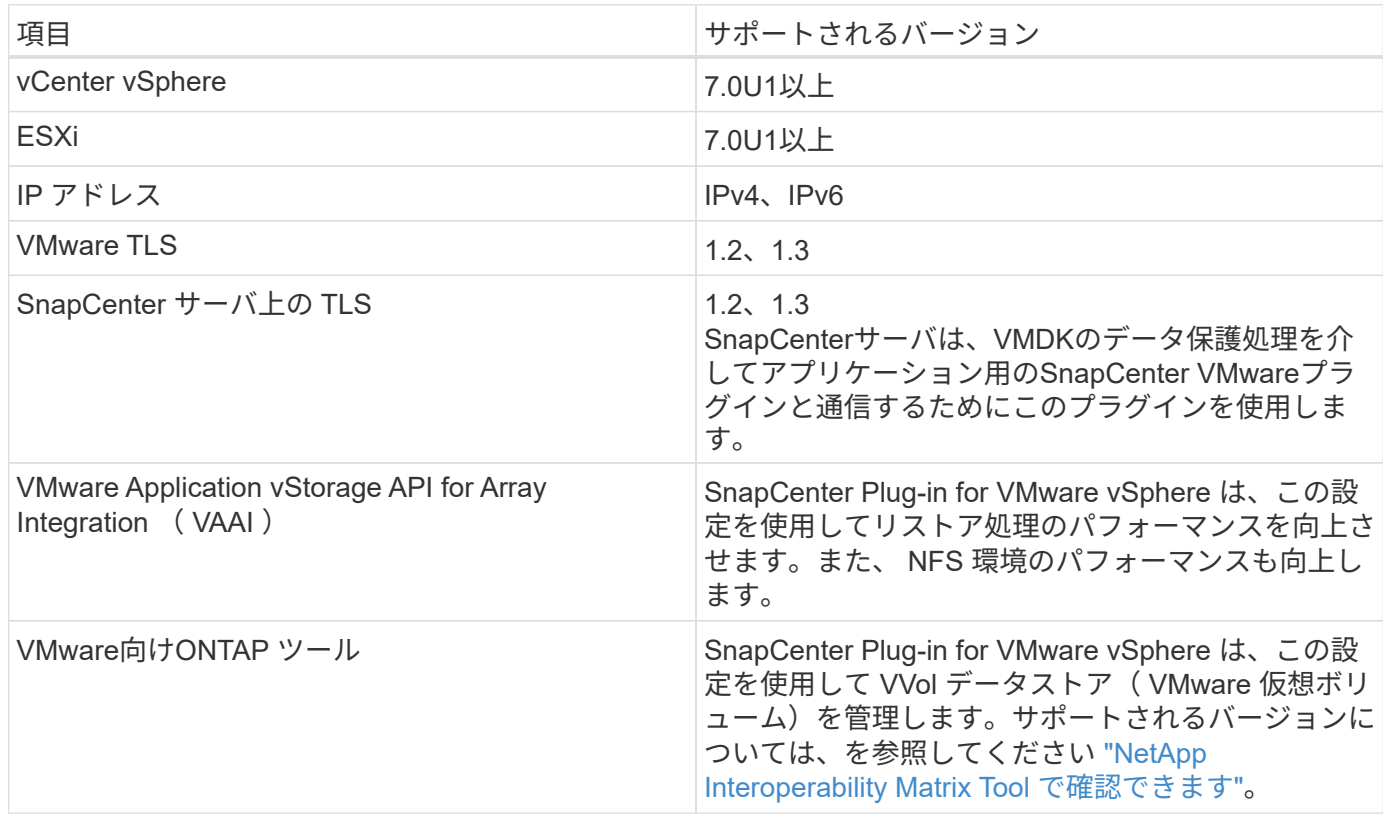

サポートされているバージョンの最新情報については、を参照してください ["NetApp Interoperability Matrix](https://imt.netapp.com/matrix/imt.jsp?components=108380;&solution=1257&isHWU&src=IMT) [Tool](https://imt.netapp.com/matrix/imt.jsp?components=108380;&solution=1257&isHWU&src=IMT) [で確認できます](https://imt.netapp.com/matrix/imt.jsp?components=108380;&solution=1257&isHWU&src=IMT)["](https://imt.netapp.com/matrix/imt.jsp?components=108380;&solution=1257&isHWU&src=IMT)。

#### スペースとサイジングの要件

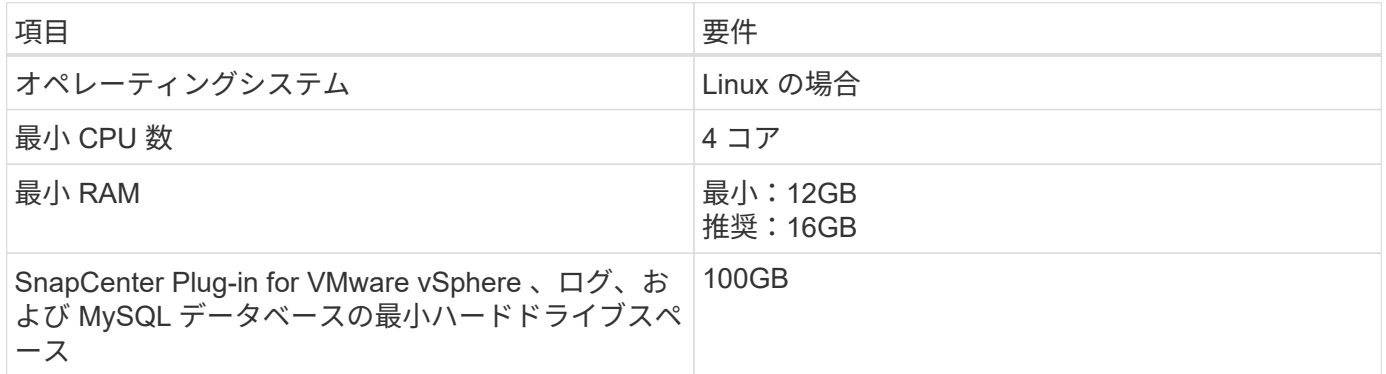

## 接続とポートの要件

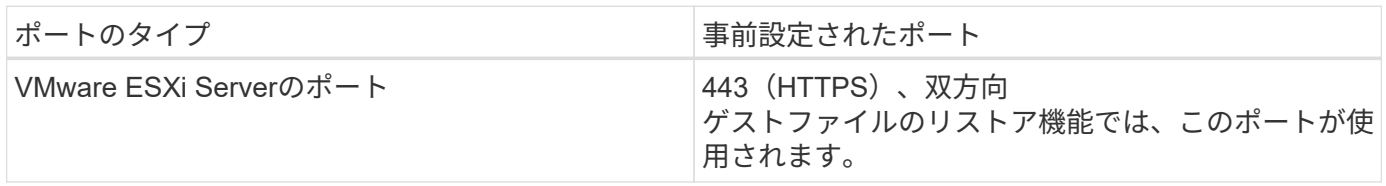

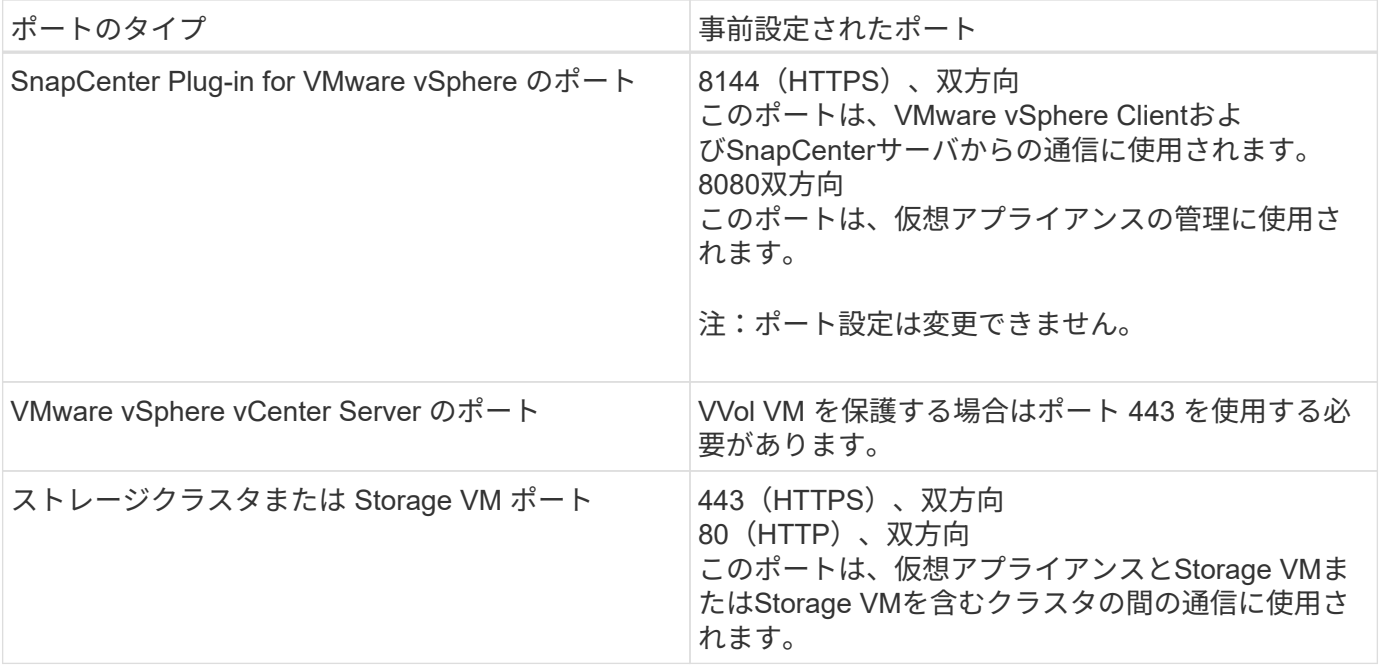

サポートされる構成

各プラグインインスタンスでサポートされる vCenter Server は 1 つだけです。リンクモードの vCenter がサ ポートされます。次の図に示すように、複数のプラグインインスタンスで同じ SnapCenter サーバをサポート できます。

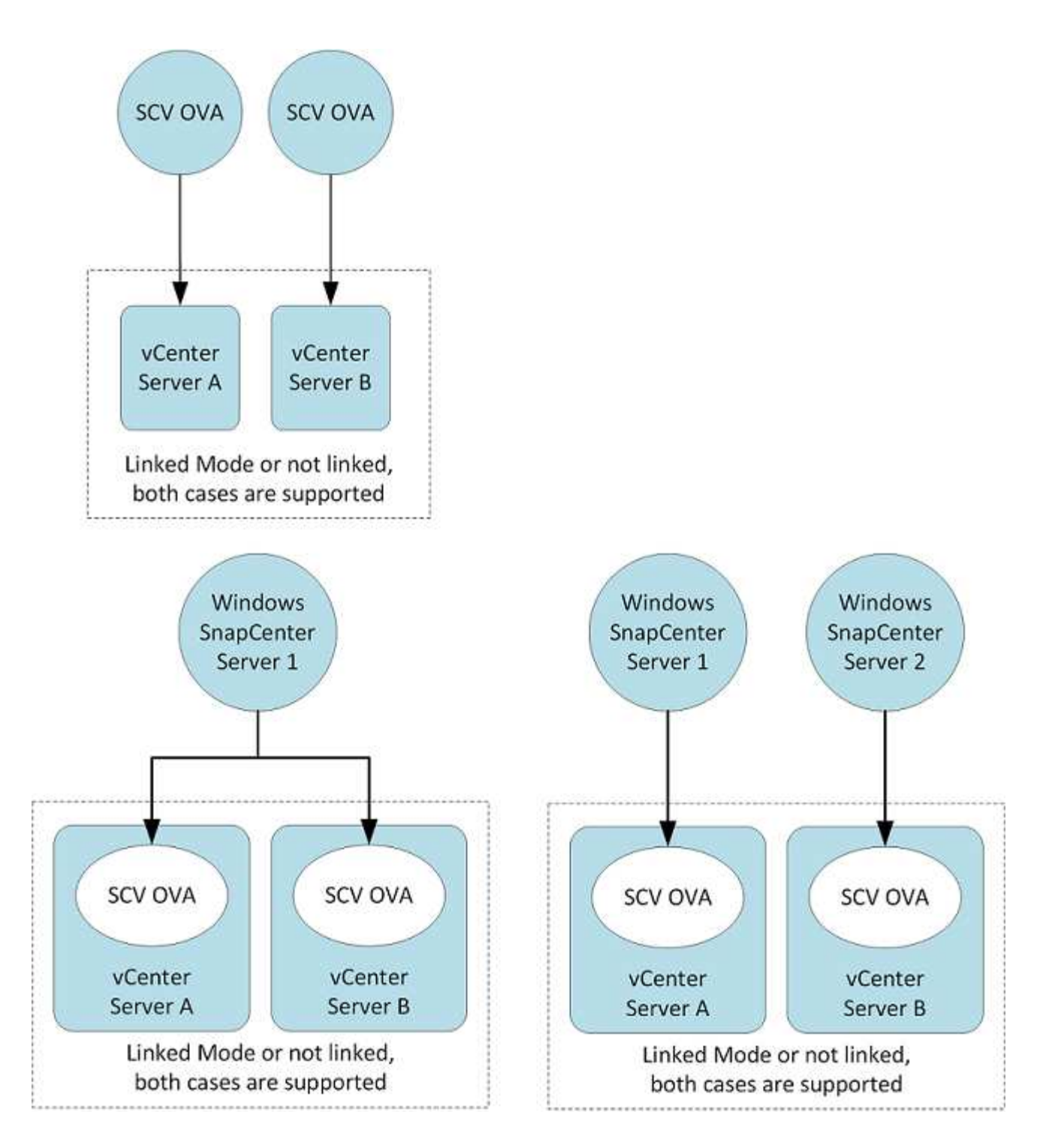

### **RBAC** 権限が必要です

vCenter 管理者アカウントには、次の表に示す vCenter 権限が必要です。

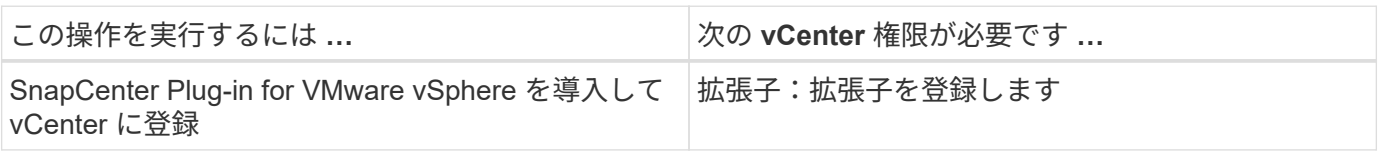

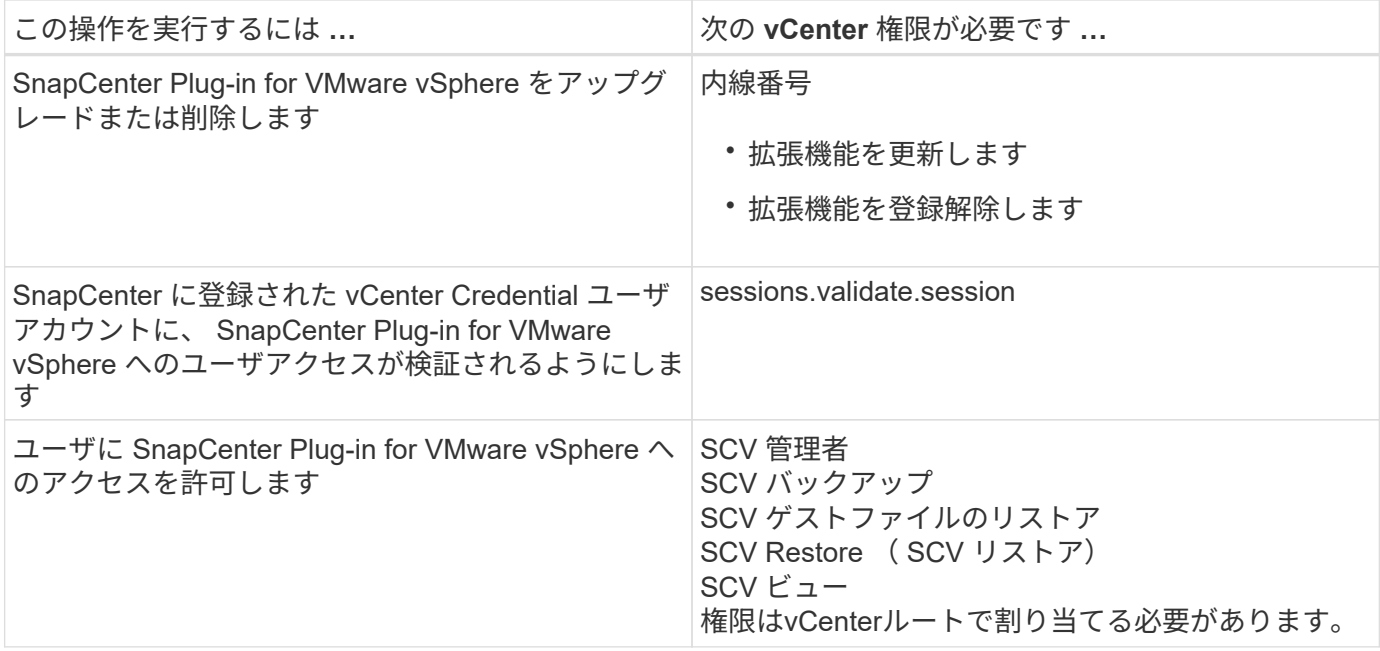

#### **AutoSupport**

SnapCenter Plug-in for VMware vSphere は、プラグインの URL など、その使用状況を追跡するための最小情 報を提供します。AutoSupport には、 AutoSupport ビューアによって表示されるインストール済みプラグイン の表が含まれています。

## <span id="page-7-0"></span>**ONTAP**権限が必要です

必要な最小 ONTAP 権限は、データ保護に使用する SnapCenter プラグインによって異 なります。

必要な最小 **ONTAP** 権限

すべての SnapCenter プラグインには、次の最小権限が必要です。

フルアクセスコマンド: **ONTAP 8.3** 以降で必要な最小権限

event generate-autosupport-log を指定します

ジョブ履歴の表示 ジョブが停止しました **LUN** lun create をクリックします lun delete LUN igroup add lun igroup create を追加します lun igroup delete LUN igroup の名前を変更します lun igroup show を参照してください LUN マッピングの追加 - レポートノード LUN マッピングが作成されます LUN マッピングが削除されます LUN マッピングの削除 - レポートノード lun mapping show lun modify を追加します LUN のボリューム内移動 LUN はオフラインです LUN はオンラインです LUN の永続的予約はクリアします LUN のサイズ変更 LUN シリアル lun show をクリックします

snapmirror list-destinations SnapMirror ポリシー追加ルール snapmirror policy modify-rule snapmirror policy remove-rule 」を実行します snapmirror policy show の略 SnapMirror リストア snapmirror show の略 snapmirror show -history の略 SnapMirror の更新 SnapMirror の update-ls-set

バージョン

volume clone create を実行します volume clone show を実行します ボリュームクローンスプリット開始 ボリュームクローンスプリットは停止します volume create を実行します ボリュームを削除します volume file clone create を実行します volume file show-disk-usage ボリュームはオフラインです ボリュームはオンラインです volume modify を使用します volume qtree create を実行します volume qtree delete volume qtree modify の略 volume qtree show の略 ボリュームの制限 volume show のコマンドです volume snapshot create を実行します ボリューム Snapshot の削除 volume snapshot modify の実行 ボリューム Snapshot の名前が変更されます ボリューム Snapshot リストア ボリューム Snapshot の restore-file volume snapshot show の実行 ボリュームのアンマウント

SVM CIFS です vserver cifs share create の場合 SVM CIFS 共有が削除されます vserver cifs shadowcopy show vserver cifs share show のコマンドです vserver cifs show のコマンドです SVM エクスポートポリシー vserver export-policy create を参照してください vserver export-policy delete vserver export-policy rule create vserver export-policy rule show vserver export-policy show のコマンドを入力します Vserver iSCSI vserver iscsi connection show vserver show のコマンドです Network Interface の略 ネットワークインターフェイスフェイルオーバーグループ network interface show の略

読み取り専用コマンド: **ONTAP 8.3** 以降で必要な最小権限

Vserver SVMピア

 $\binom{1}{1}$ 

サポートされないvserverコマンドに関する警告メッセージは無視してかまいません。

#### **ONTAP** に関するその他の情報

• ONTAP 8.2.x を実行している場合:

としてログインする必要があります vsadmin Storage VMで、SnapCenter Plug-in for VMware vSphereの 処理を実行するための適切な権限を持っている。

• ONTAP 8.3 以降を実行している場合:

としてログインする必要があります vsadmin または、上の表に示されている権限以上の権限を持つロー ルを使用します。

• ユーザロールを作成および管理するには、クラスタ管理者である必要があります。ユーザは、クラス タStorage VMまたはStorage VMに関連付けることができます。

## <span id="page-10-0"></span>最小限の **vCenter** 権限が必要です

SnapCenter Plug-in for VMware vSphere の導入を開始する前に、最小限必要な vCenter 権限があることを確認する必要があります。

#### **vCenter Admin** ロールに必要な権限

Datastore.AllocateSpaceをクリックします データストア参照 データストア。削除 Datastore.FileManagementの略 データストア移動 データストア名を変更します Extension.Register Extension.Unregister Extension.Update Host.Config.AdvancedConfig Host.Config.Resources Host.Config.Settings (ホスト設定) Host.Config.Storageの略 Host.Local.CreateVM Host.Local.deleteVM Host.Local.ReconfigVM ネットワーク割り当て Resource.ApplyRecommendationを参照してください Resource.AssignVMToPool Resource.ColdMigrate Resource.HotMigrate Resource.QueryVMotionの略 System.Anonymous(システム匿名) システム。読み取り システムビュー タスク。作成 Task.Update (タスク更新) VirtualMachine.Config.AddExistingDisk VirtualMachine.Config.AddNewDisk VirtualMachine.Config.AdvancedConfig

VirtualMachine.Config.ReloadFromPath VirtualMachine.Config.RemoveDisk VirtualMachine.Config.Resource VirtualMachine.GuestOperations.Execute. VirtualMachine.GuestOperations.Modify VirtualMachine.GuestOperations.Query VirtualMachine.interact.poweroff VirtualMachine.interact.PowerOn VirtualMachine.Inventory.Create VirtualMachine.Inventory.CreateFromExisting VirtualMachine.Inventory.Delete VirtualMachine.Inventory.Move VirtualMachine.Inventory.Register VirtualMachine.Inventory.Unregister VirtualMachine.State.createsnapshot VirtualMachine.State.RemoveSnapshot VirtualMachine.State.RevertToSnapshot

#### **SnapCenter Plug-in for VMware vCenter** に固有の必要な権限

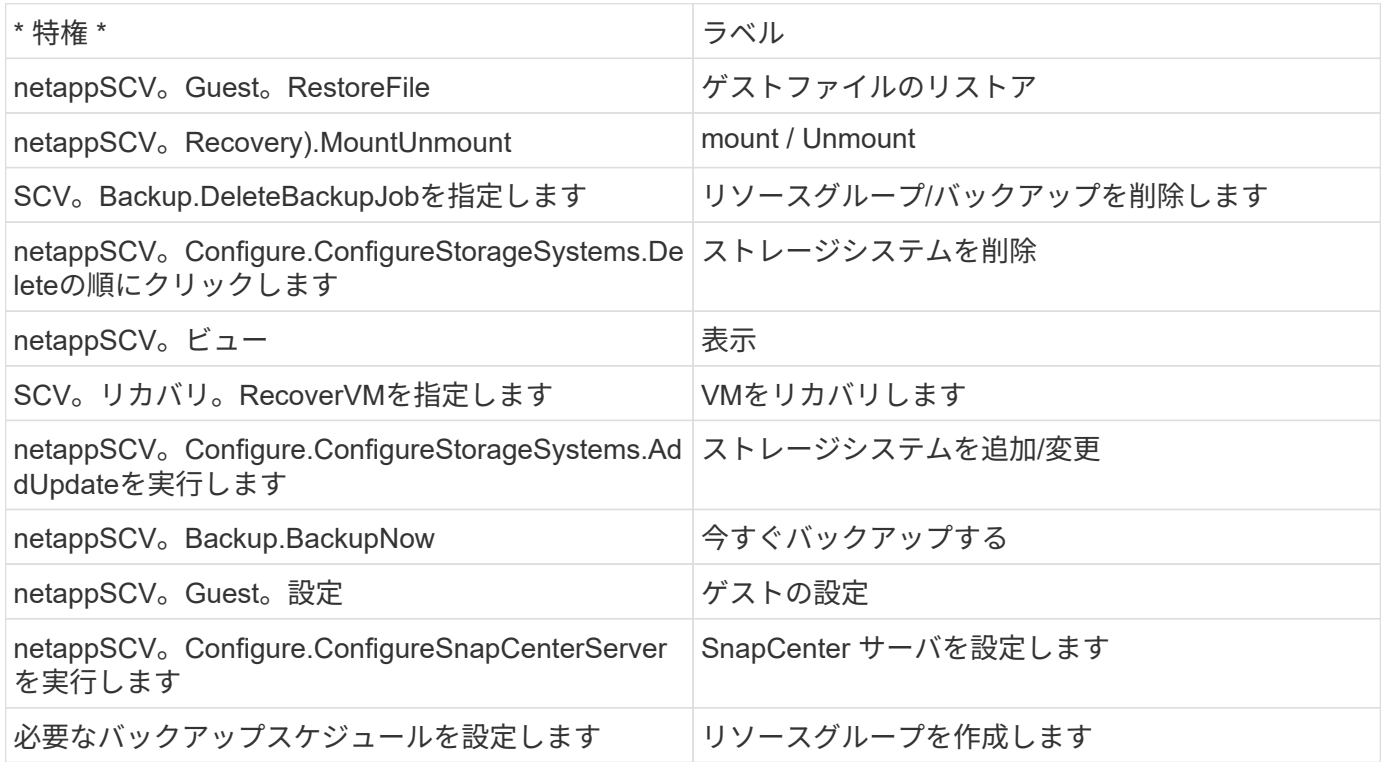

Copyright © 2024 NetApp, Inc. All Rights Reserved. Printed in the U.S.このドキュメントは著作権によって保 護されています。著作権所有者の書面による事前承諾がある場合を除き、画像媒体、電子媒体、および写真複 写、記録媒体、テープ媒体、電子検索システムへの組み込みを含む機械媒体など、いかなる形式および方法に よる複製も禁止します。

ネットアップの著作物から派生したソフトウェアは、次に示す使用許諾条項および免責条項の対象となりま す。

このソフトウェアは、ネットアップによって「現状のまま」提供されています。ネットアップは明示的な保 証、または商品性および特定目的に対する適合性の暗示的保証を含み、かつこれに限定されないいかなる暗示 的な保証も行いません。ネットアップは、代替品または代替サービスの調達、使用不能、データ損失、利益損 失、業務中断を含み、かつこれに限定されない、このソフトウェアの使用により生じたすべての直接的損害、 間接的損害、偶発的損害、特別損害、懲罰的損害、必然的損害の発生に対して、損失の発生の可能性が通知さ れていたとしても、その発生理由、根拠とする責任論、契約の有無、厳格責任、不法行為(過失またはそうで ない場合を含む)にかかわらず、一切の責任を負いません。

ネットアップは、ここに記載されているすべての製品に対する変更を随時、予告なく行う権利を保有します。 ネットアップによる明示的な書面による合意がある場合を除き、ここに記載されている製品の使用により生じ る責任および義務に対して、ネットアップは責任を負いません。この製品の使用または購入は、ネットアップ の特許権、商標権、または他の知的所有権に基づくライセンスの供与とはみなされません。

このマニュアルに記載されている製品は、1つ以上の米国特許、その他の国の特許、および出願中の特許によ って保護されている場合があります。

権利の制限について:政府による使用、複製、開示は、DFARS 252.227-7013(2014年2月)およびFAR 5252.227-19(2007年12月)のRights in Technical Data -Noncommercial Items(技術データ - 非商用品目に関 する諸権利)条項の(b)(3)項、に規定された制限が適用されます。

本書に含まれるデータは商用製品および / または商用サービス(FAR 2.101の定義に基づく)に関係し、デー タの所有権はNetApp, Inc.にあります。本契約に基づき提供されるすべてのネットアップの技術データおよび コンピュータ ソフトウェアは、商用目的であり、私費のみで開発されたものです。米国政府は本データに対 し、非独占的かつ移転およびサブライセンス不可で、全世界を対象とする取り消し不能の制限付き使用権を有 し、本データの提供の根拠となった米国政府契約に関連し、当該契約の裏付けとする場合にのみ本データを使 用できます。前述の場合を除き、NetApp, Inc.の書面による許可を事前に得ることなく、本データを使用、開 示、転載、改変するほか、上演または展示することはできません。国防総省にかかる米国政府のデータ使用権 については、DFARS 252.227-7015(b)項(2014年2月)で定められた権利のみが認められます。

#### 商標に関する情報

NetApp、NetAppのロゴ、<http://www.netapp.com/TM>に記載されているマークは、NetApp, Inc.の商標です。そ の他の会社名と製品名は、それを所有する各社の商標である場合があります。